**Module : Population Density** 

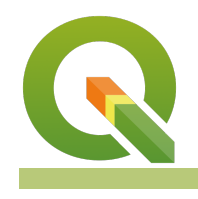

#### **Population dot density in Context**

"Population distribution describes a way in which people are spread across the earth surface. Population distribution is usually shown by a dot density map where each dot represent a certain number of "

In this module, we will learn how to create a dot density map.

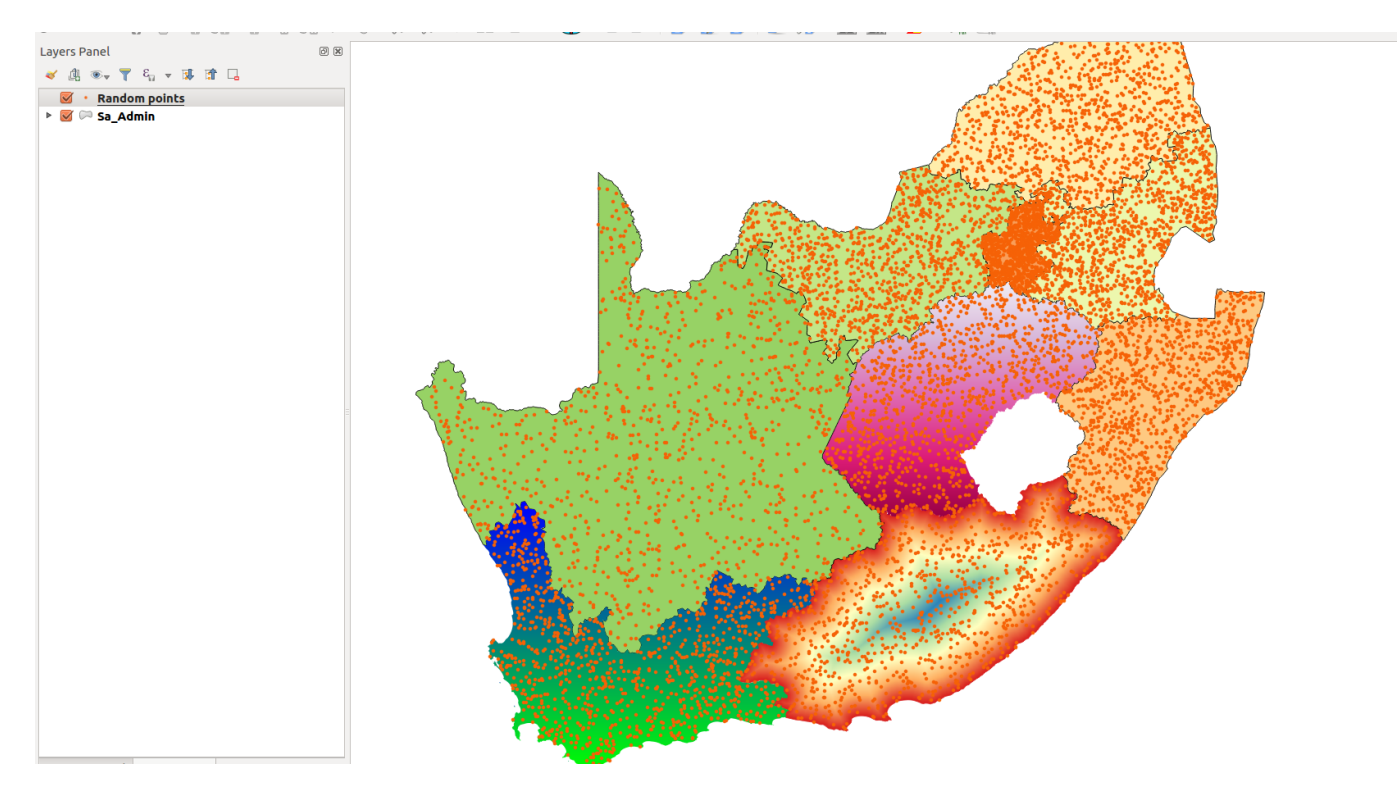

## **You try:**

#### **Goal: Create a dot density map where 1 dot represents 1000 people.**

**Data:** Sample data: local-data-district.shp, kzn\_population.csv

- Load the layers into a new project.
- Right-click on districts and choose properties.
- Select the join tab and create a join. Use the join field.
- Create a join using the specified join columns.
- Select which fields to join to. ( select area km,population 2016,density)
- Activate custom field name prefix and give an appropriate name.
- Right-click on district layer and choose 'Save As'.
- Change the CRS to the specified one and proceed to save the layer. Make sure the name corresponds to new layer.
- Use the spatial algorithm to create the random points using the district hbk layer.
- Symbolise the resultant point layer and create a legend that shows your results.

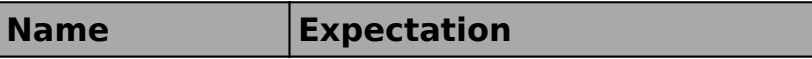

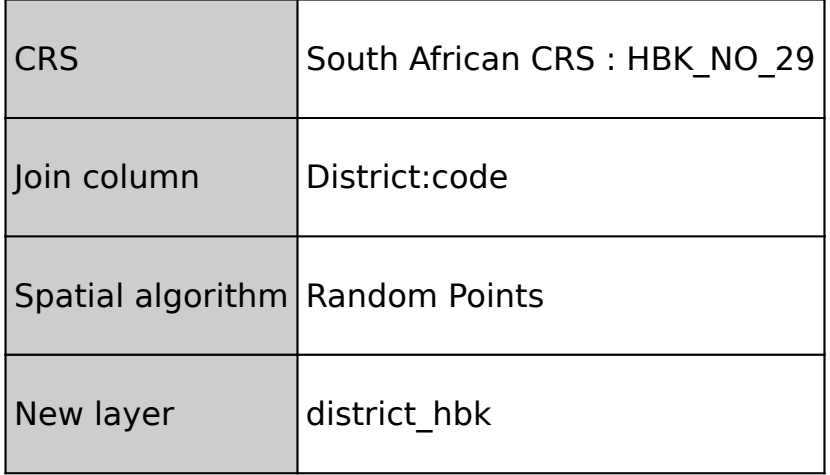

# **More about**

Dot density maps are effective at showing density variations on geographic landscapes.

Dot maps are advantageous when mapping phenomena that change smoothly over a space, as the dot maps will visually match the phenomena. There are mainly two type of dot density maps namely one-to-one and one-to-many dot maps.

Dot density maps can be used in conjunction with other thematic maps to understand phenomena that occurs across the earth surface.

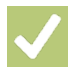

### **Check your knowledge:**

- 1. What is it useful to know population distribution:
	- a. Because it will interrupt human activity like a farming
	- b. For planning purpose, resources use against people
	- c. It does not matter as long as we know the population density
- 2. What is population distribution and how is it represented in a GIS:
	- a. A type of gis dataset that shows how people behave
		- b. The spread of people across the terrain
		- c. Spread of points in a vector layer
- 3. Is population distribution a type of dataset:
	- a. True
	- b. False

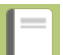

### **Further reading:**

- Vector creation tools: [http://docs.qgis.org/2.14/en/docs/user\\_manual/](http://docs.qgis.org/2.14/en/docs/user_manual/processing_algs/qgis/vector_creation_tools.html#random-points-inside-polygons-fixed) processing algs/qgis/vector creation tools.html#random-points-inside-polygonsfi[xed](http://docs.qgis.org/2.14/en/docs/user_manual/processing_algs/qgis/vector_creation_tools.html#random-points-inside-polygons-fixed)
- Qgis-population-density-tutorial: [http://smsgis.co.za/qgis-population-density](http://smsgis.co.za/qgis-population-density-tutorial/)[tutorial/](http://smsgis.co.za/qgis-population-density-tutorial/)

Click [here](http://changelog.qgis.org/media/images/lesson/worksheet/external_data/5595e3cf9ec79fb370072933385865d84c55fd96.zip) to download the sample data for the lesson.